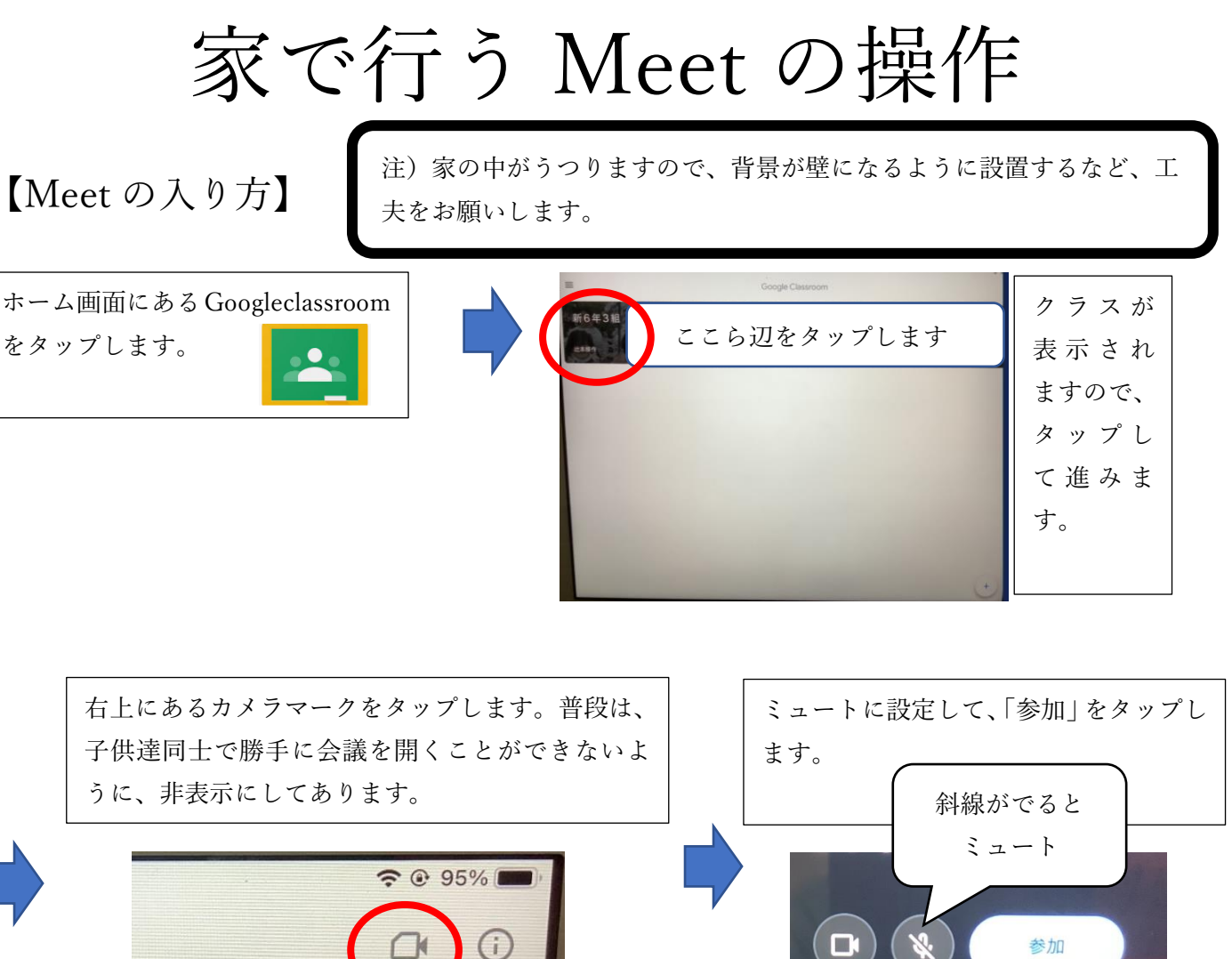

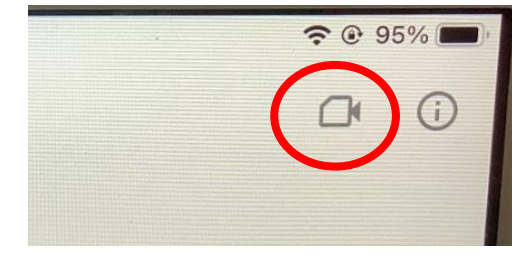

先生の画面を「ダブルタップ」すると、右下に「ピ ン止め」マークが出ますので、タップして先生の画

 $\Box$ 

面を大きくうつすようにします。

【操作】

あなた

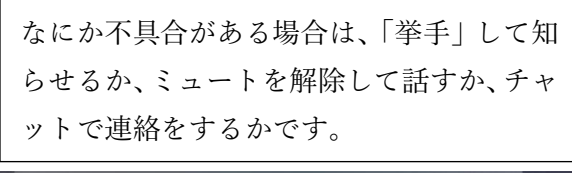

□ 画面を共有

参加

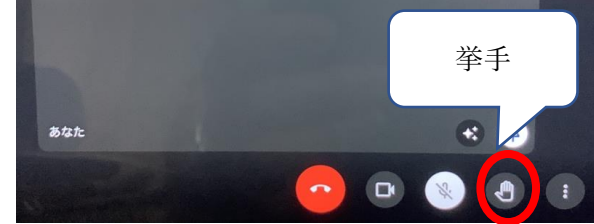

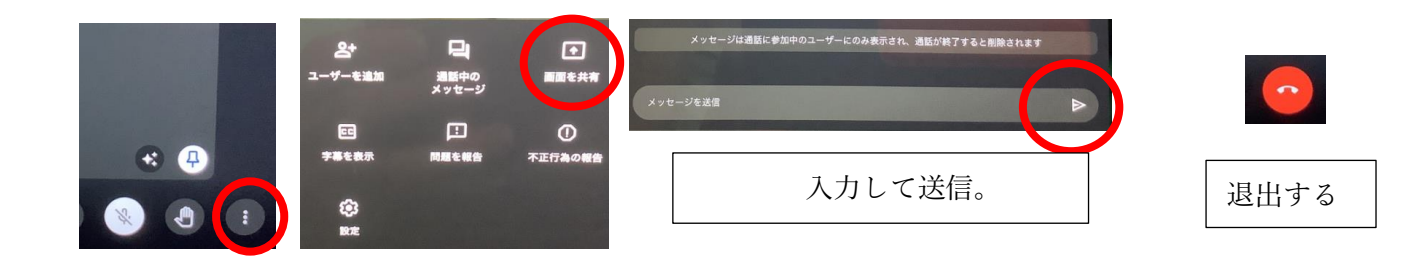